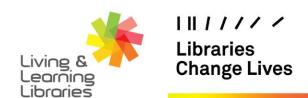

GREATER DANDENONG

## imagine, explore, discover

## LOTE4Kids - Changing the Website's Display Language

This fact sheet will guide you through how to change the display language on the LOTE4Kids website.

1. Click on the Language icon in the top right corner.

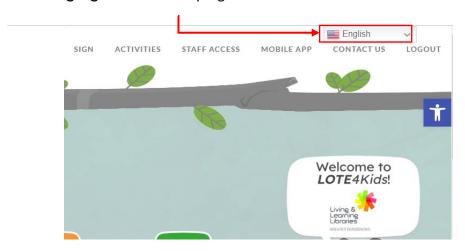

2. Different languages are identifiable by country flags as well as their name written in their respective languages.

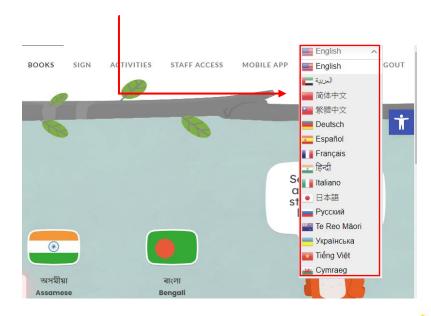

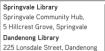

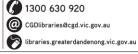

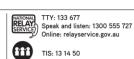

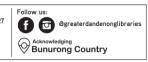

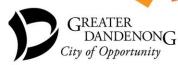

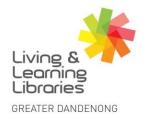

## I II / / / / Libraries Change Lives

## imagine, explore, discover

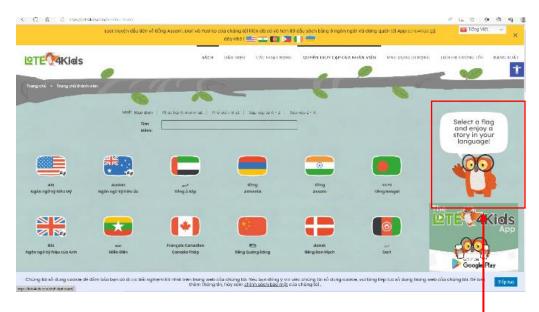

3. The display language of the website will change. However, the owl's talk bubble and games will remain in English.

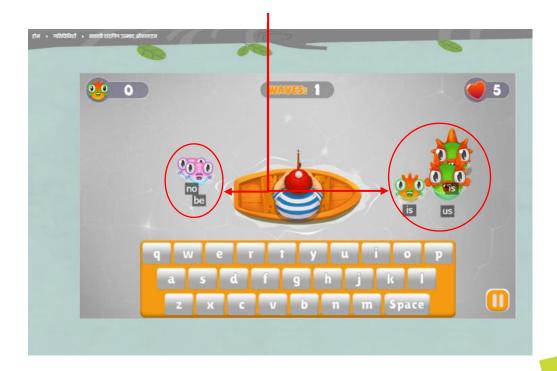

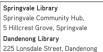

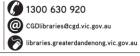

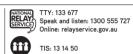

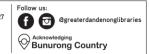

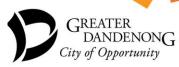